### **ReportER Home Premessa**

## Evoluzione contesto di riferimento

**Evoluzione applicativi di riferimento**: nuovi strumenti, nuove funzionalità,

nuove potenzialità di analisi e reporting, nuove modalità di accesso ai dati, etc.

**Evoluzione dei trend tecnologici e metodologici di riferimento**: filosofia Open

Government, Open Data, Linked Open Data, Mobile, ecc

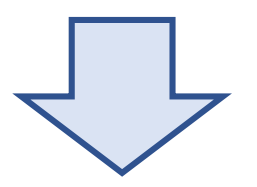

- o Necessità di un **refresh tecnologico**
- o Necessità di rivedere l'integrazione con **Plone**
- o Arricchimento del reporting con **nuove funzionalità**

ReportER Home

*Portale per l'accesso ai dati della Sanità in RER*

## Modalità di accesso

http://salute.regione.emilia-romagna.it/siseps/

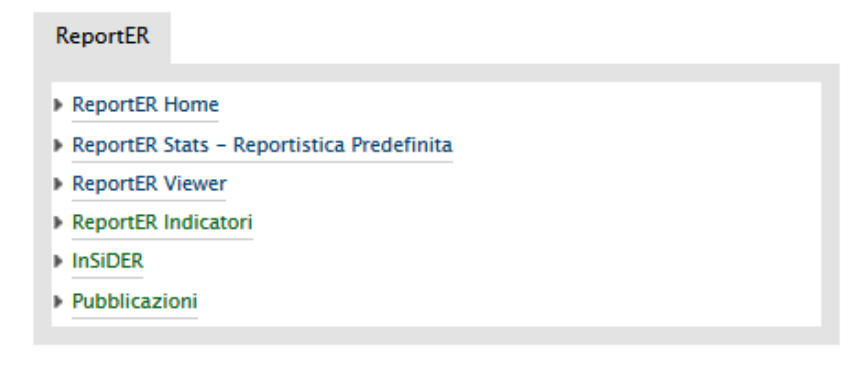

**La nuova dinamica**, che andrà dunque a sostituire progressivamente quelle esistenti per poi arricchirsi con nuovi contenuti, **sarà accessibile con le stesse credenziali già in uso presso le singole aziende sanitarie** ed offrirà una serie di funzioni ad oggi non disponibili nell'attuale sistema di reportistica dinamica.

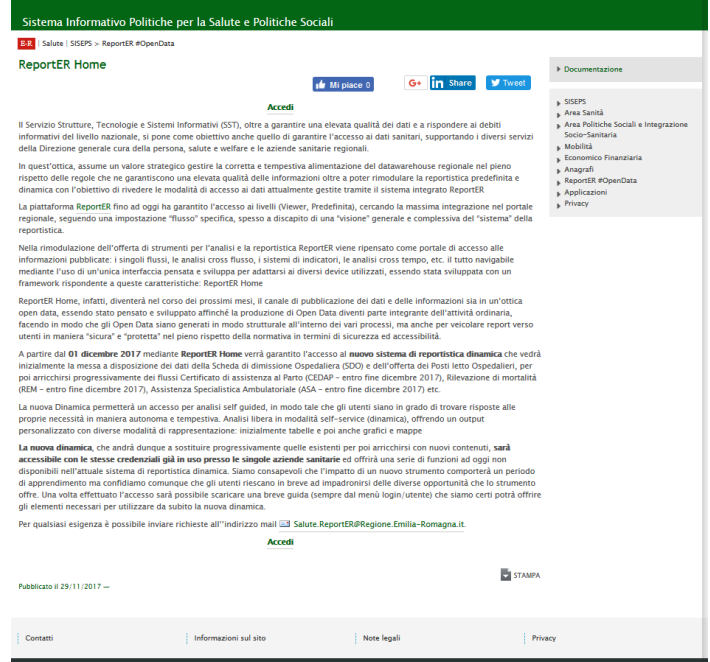

**https://applicazioni.regione.emilia-romagna.it/ReportERHome/**

### **Accesso**

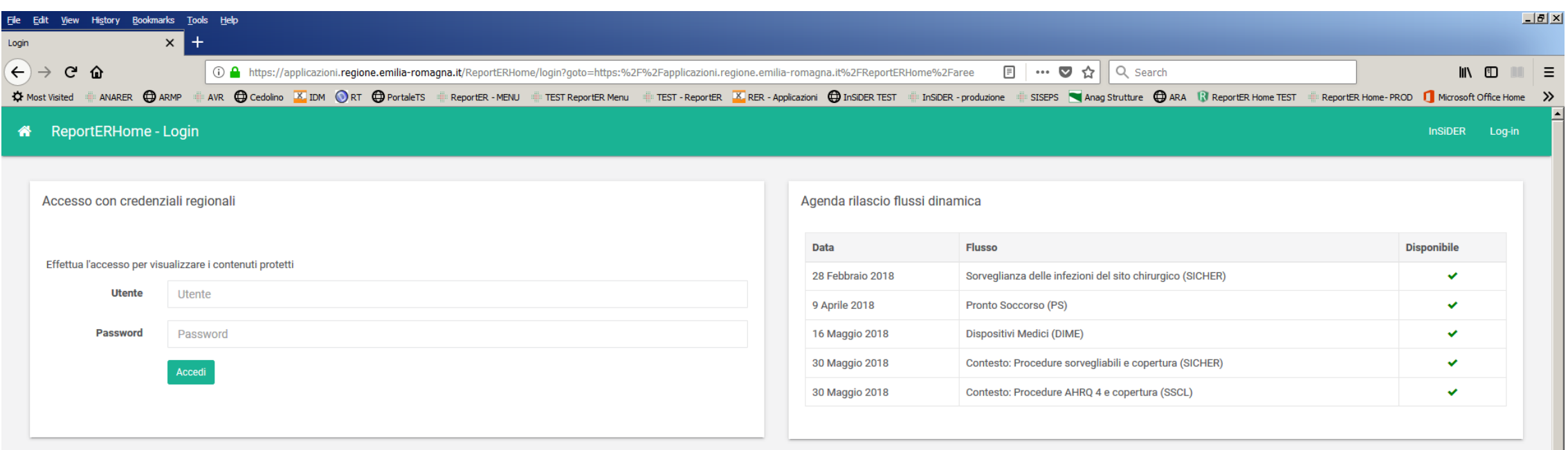

#### **O** Avviso nuova reportistica dinamica

Il Servizio Strutture, Tecnologie e Sistemi Informativi (SST), oltre a garantire una elevata qualità dei dati e a rispondere ai debiti informativi del livello nazionale, si pone come obiettivo anche quello di garantire l'a e welfare e le aziende sanitarie regionali.

In quest'ottica, assume un valore strategico gestire la corretta e tempestiva alimentazione del datawarehouse regionale nel pieno rispetto delle regole che ne garantiscono una elevata qualità delle informazioni oltre a pot accesso ai dati attualmente gestite tramite il sistema integrato ReportER.

La piattaforma ReportER (http://salute.regione.emilia-romagna.it/siseps/reporter) fino ad oggi ha garantito l'accesso ai livelli (Viewer, Predefinita), cercando la massima integrazione nel portale regionale, seguendo una i del "sistema" della reportistica.

Nella rimodulazione dell'offerta di strumenti per l'analisi e la reportistica ReportER viene ripensato come portale di accesso alle informazioni pubblicate: i singoli flussi, le analisi cross flusso, i sistemi di indicator sviluppa per adattarsi ai diversi device utilizzati, essendo stata sviluppata con un framework rispondente a queste caratteristiche: ReportER Home.

ReportER Home, infatti, diventerà nel corso dei prossimi mesi, il canale di pubblicazione dei dati e delle informazioni sia in un'ottica open data, essendo stato pensato e sviluppato affinché la produzione di Open Data div modo strutturale all'interno dei vari processi, ma anche per veicolare report verso utenti in maniera "sicura" e "protetta" nel pieno rispetto della normativa in termini di sicurezza ed accessibilità.

La nuova Dinamica permetterà un accesso per analisi self quided, in modo tale che gli utenti siano in grado di trovare risposte alle proprie necessità in maniera autonoma e tempestiva. Analisi libera in modalità self-servi inizialmente tabelle e poi anche grafici e mappe

La nuova dinamica, che andrà dunque a sostituire progressivamente quelle esistenti per poi arricchirsi con nuovi contenuti, sarà accessibile con le stesse credenziali già in uso presso le singole aziende sanitarie ed offri dinamica.Siamo consapevoli che l'impatto di un nuovo strumento comporterà un periodo di apprendimento ma confidiamo comunque che gli utenti riescano in breve ad impadronirsi delle diverse opportunità che lo strumento offre dal menù login/utente) che siamo certi potrà offrire gli elementi necessari per utilizzare da subito la nuova dinamica.

Per qualsiasi esigenza è possibile inviare richieste all'indirizzo mail Salute.ReportER@Regione.Emilia-Romagna.it.

## Muoversi in ReportER Home

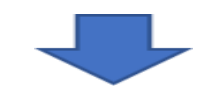

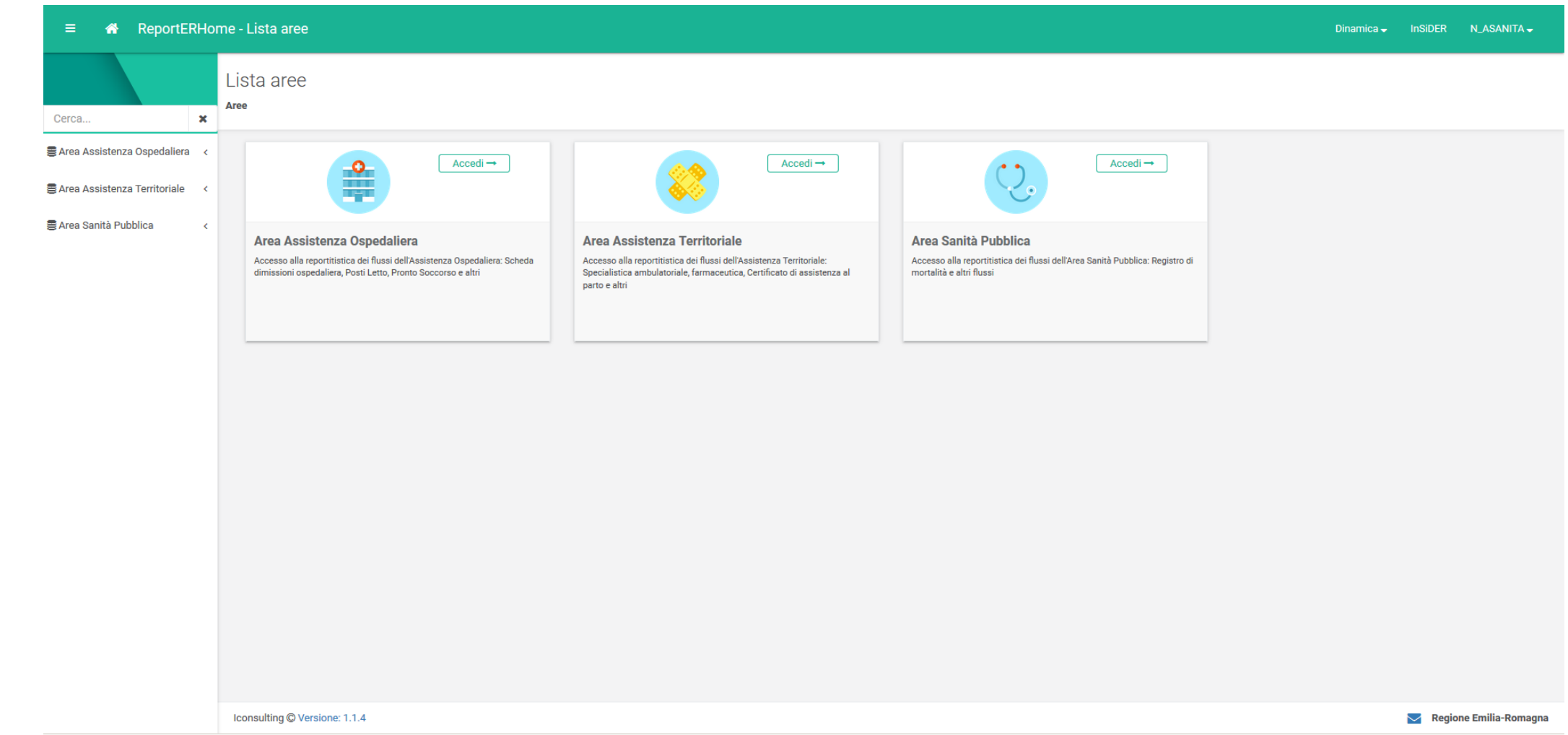

### **Aree tematiche**

#### Area Assistenza Ospedaliera

Accesso alla reportitistica dei flussi dell'Assistenza Ospedaliera: Scheda dimissioni ospedaliera. Posti Letto. Pronto Soccorso e altri

 $Dinamica$  –

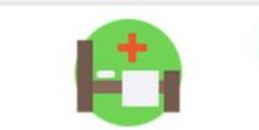

Area Assistenza Territoriale

 $N$ inomino —

Dinamica $\rightarrow$ 

Accesso alla reportitistica dei flussi dell'Assistenza Territoriale: Specialistica ambulatoriale, farmaceutica, Certificato di assistenza al parto e altri

 $\blacktriangle$ 

#### **Posti Letto Ospedalieri**

La rilevazione dei Posti Letto Ospedalieri contiene le inform relative ai posti letto presenti in Anagrafe Strutture Sanitarie Sanitarie per le strutture ospedaliere pubbliche e private del Emilia Romagna e nel pieno rispetto di quanto previsto dai r rilevazione delle attività gestionali ed economiche delle unit locali e delle aziende ospedaliere (modelli HSP 12 e HSP 13

#### **ASA**

Il Sistema informativo Assistenza Specialistica Ambulatoriale (ASA) si pone come strumento fondamentale per la rilevazione sistematica delle informazioni anagrafico-amministrative e sanitarie inerenti le prestazioni erogate (Delibera Giunta Regionale n. 1296/1998 "Linee guida per la rimodulazione dell'attività specialistica ambulatoriale e per l'istituzione del sistema informativo") mediante una rilevazione sistematica analitica, in relazione agli erogatori, agli utenti e alle

Area Sanità Pubblica Accesso alla reportitistica dei flussi dell'Area Sanità Pubblica: Registro di mortalità e altri flussi

#### **CEDAP**

Il Certificat carattere s rilevazione malformaz per la prog parti conte analizzabil

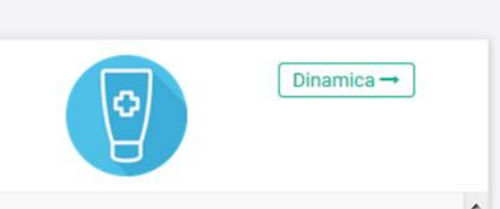

E

Dinamica $\rightarrow$ 

#### **REM**

I dati di mortalità rappresentano uno dei principali strumenti di monitoraggio dello stato di salute della popolazione e, insieme alla morbosità, un indicatore indispensabile per la definizione delle patologie più diffuse e quindi dei bisogni sanitari della popolazione. Le statistiche di mortalità forniscono un indicatore di effetto globale delle condizioni di vita, dell'esposizione a fattori di rischio e dell'efficacia dell'assistenza socio-sanitaria.

## Documentazione di supporto

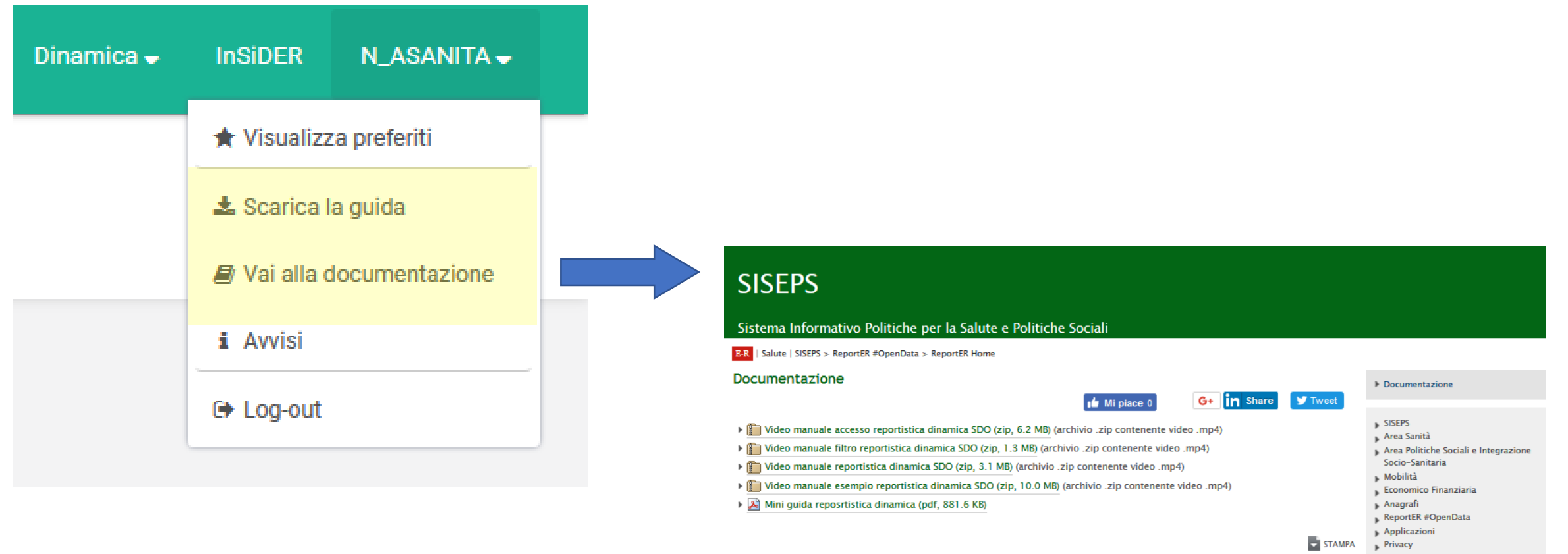

Pubblicato il 05/12/2017 -

## Dinamica

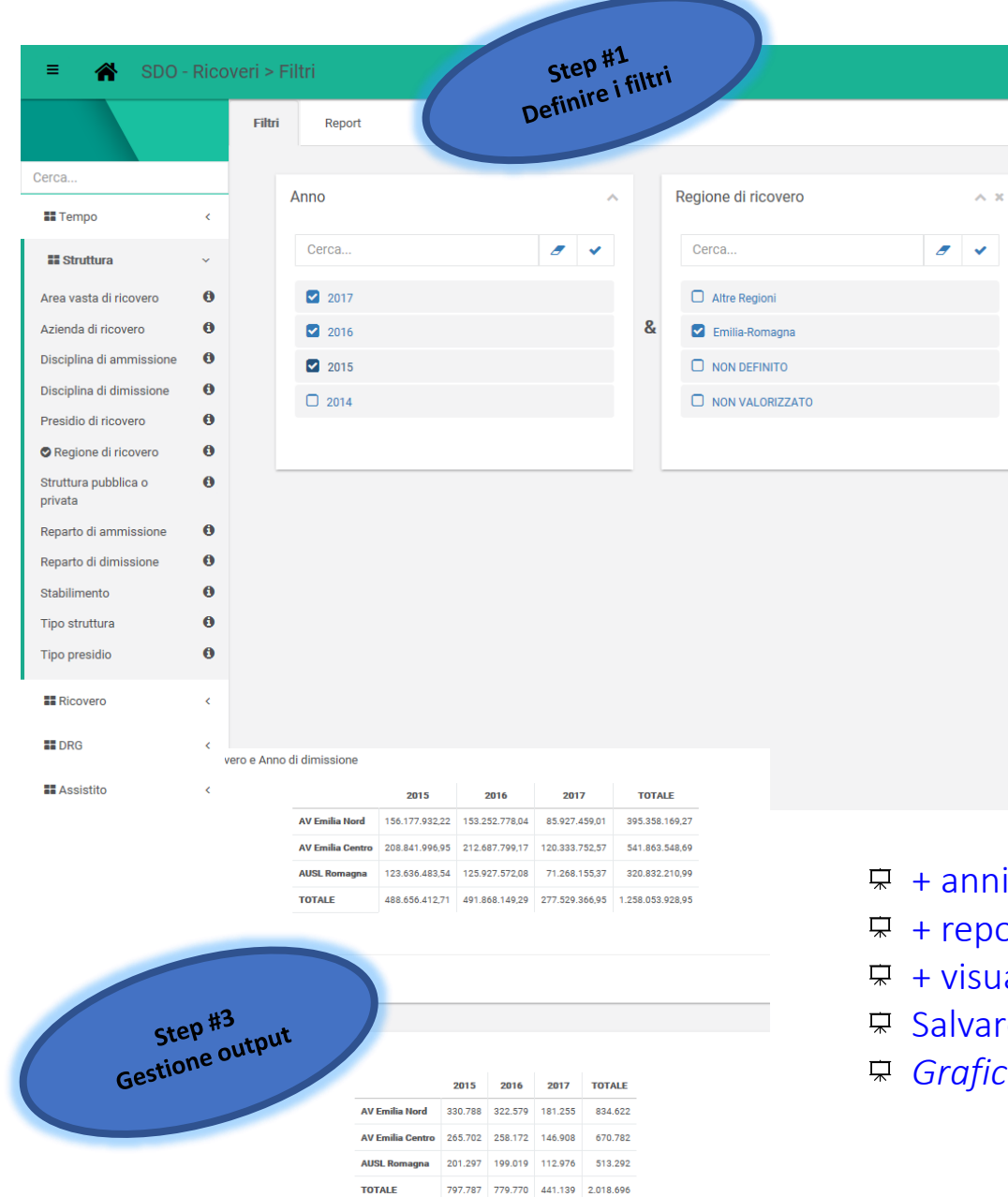

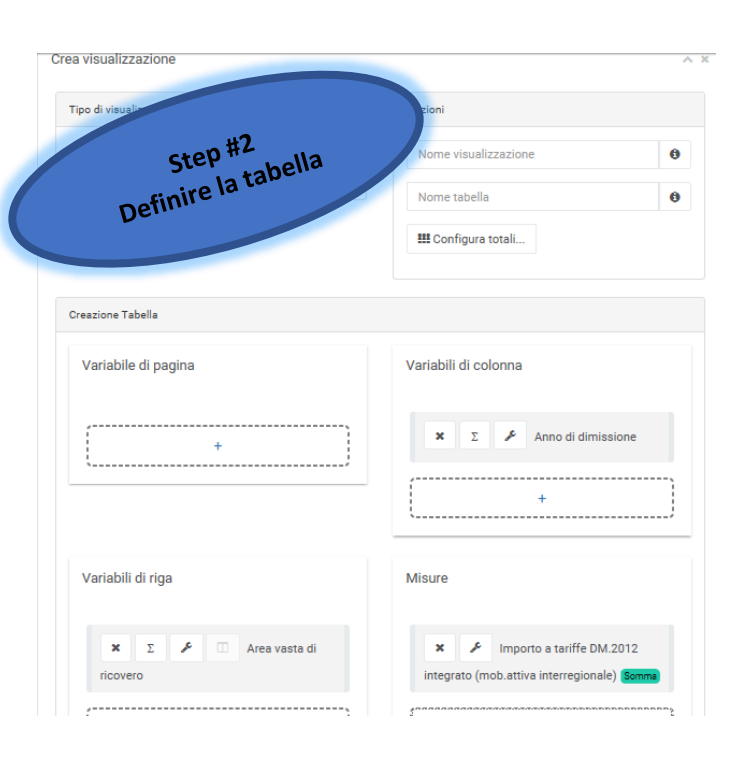

- $\overline{F}$  + anni in 1 report (trend)
- $\overline{F}$  + report in 1 output
- + visualizzazioni per 1 variabile (formati)
- Salvare i report e condividerli
- *Grafici e mappe (in futuro)*

### Costruzione di un Report – **I FILTRI**

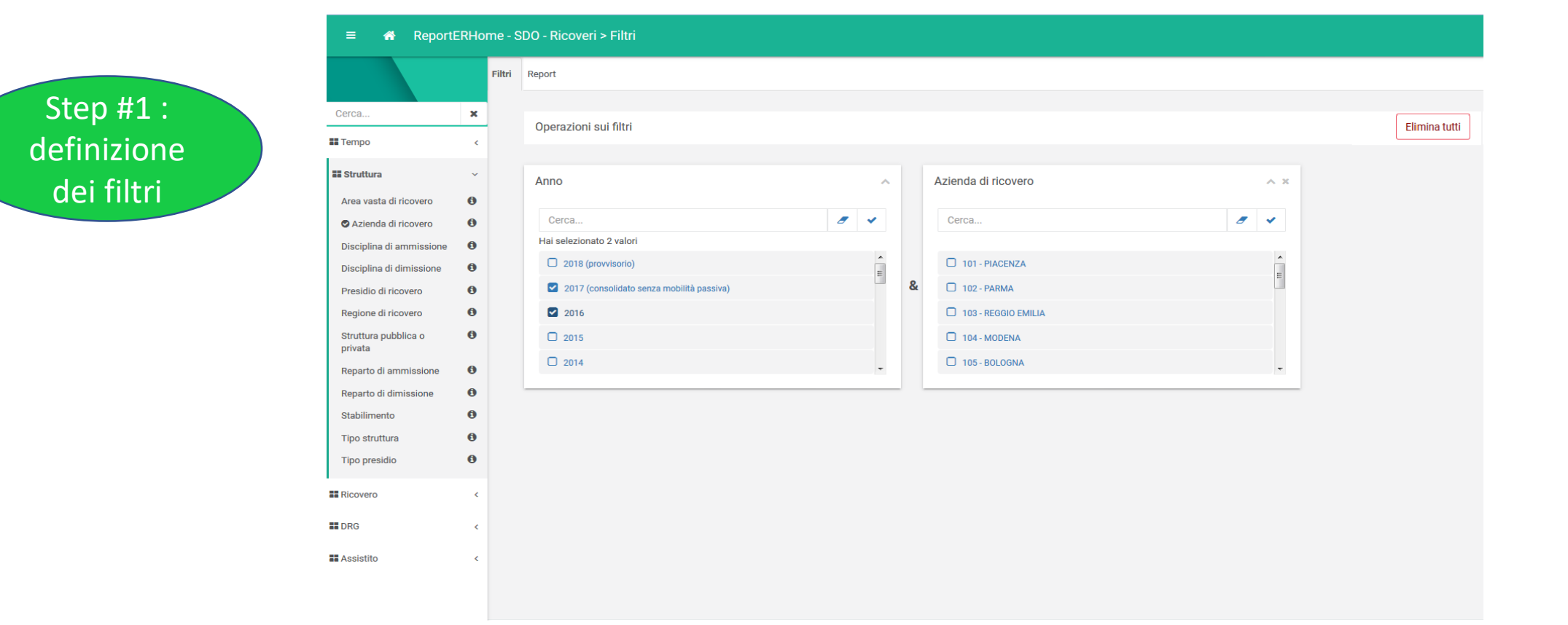

### Costruzione di un Report – **SCELTA DEI CAMPI PER IL REPORT**

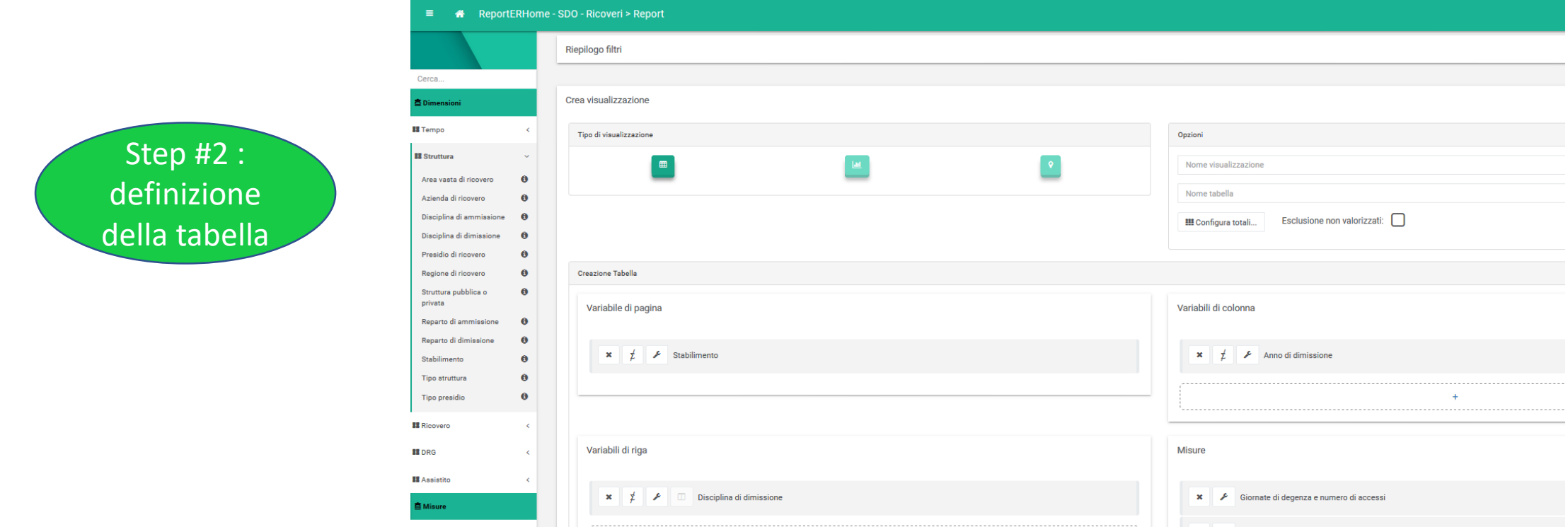

- o *Trascino la variabile*
- o *Seleziono la variabile e « clicco sul più »*
- o *« clicco sul più » e poi scelgo la variabile*

### **Come scelgo le variabili? DIMENSIONI o MISURA** ???

- ❑ *Variabile di pagina, riga o colonna*
- ❑ *Variabile di analisi*

## Sistema condivisione report

### Costruzione di un Report - opzioni

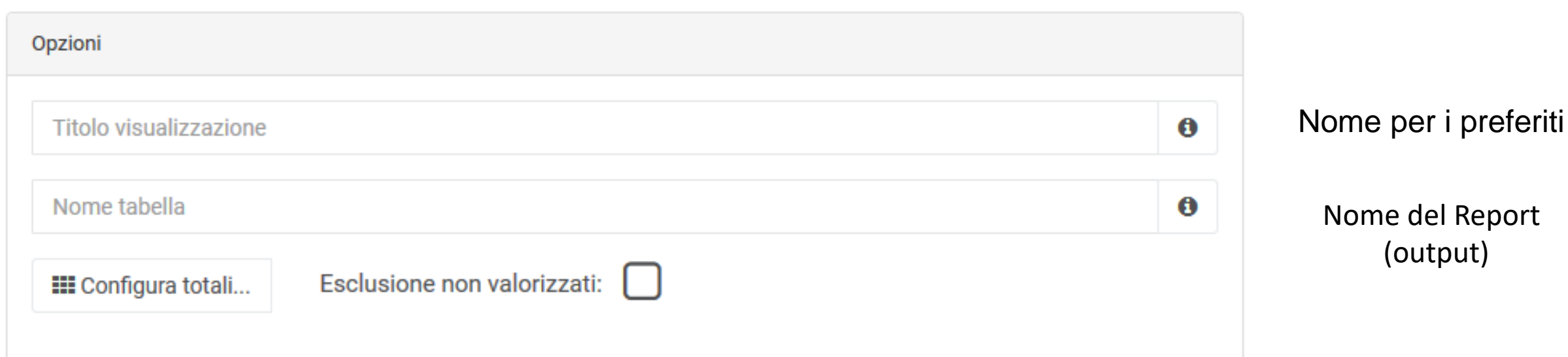

### Costruzione di un Report – **SCELTA DELLA STATISTICA**

modifica report: **Statistica**

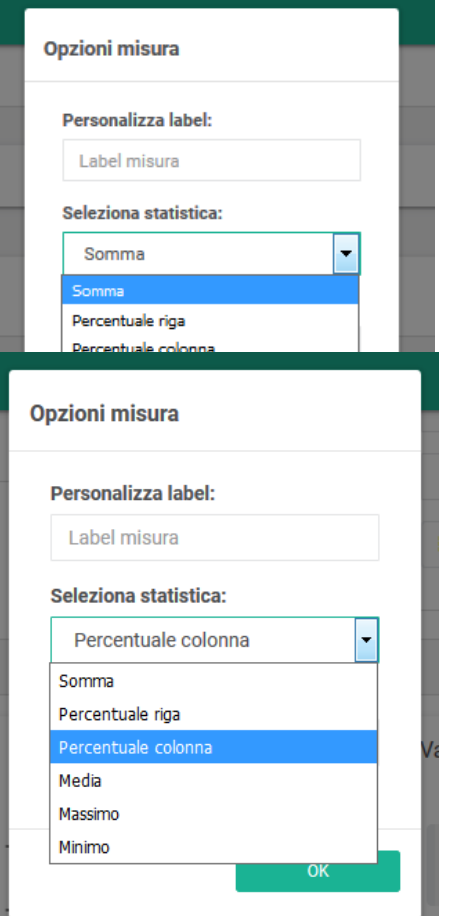

#### 2017 (provvisorio)

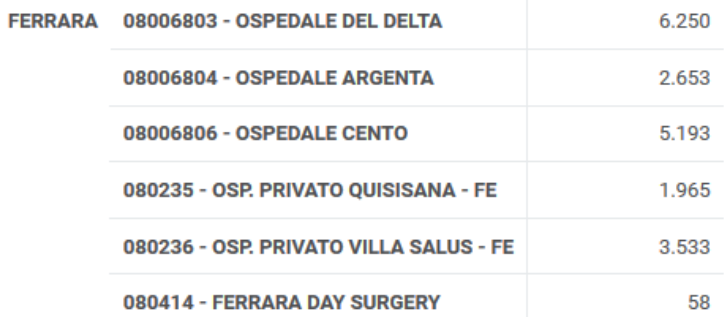

#### 2017 (provvisorio)

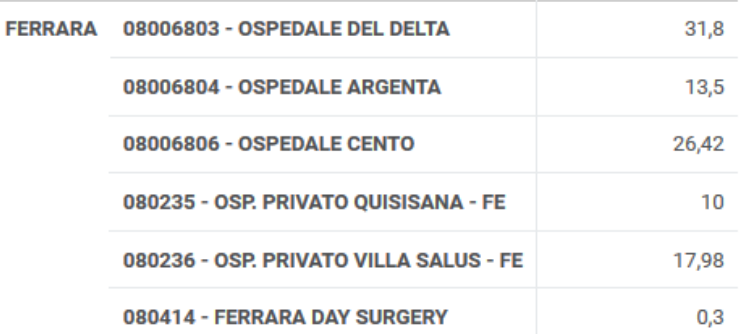

### Costruzione di un Report

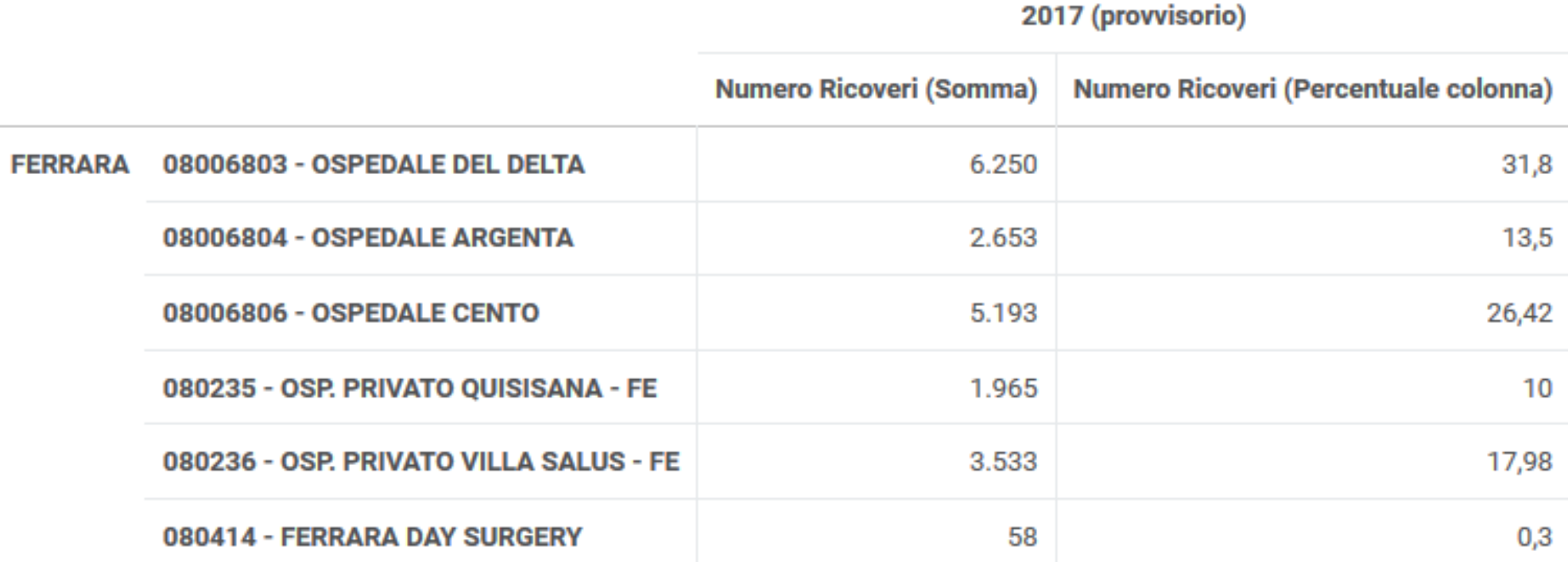

自 Din **II** Tem

Disc

Repa

### Costruzione di un Report - **OUTPUT**

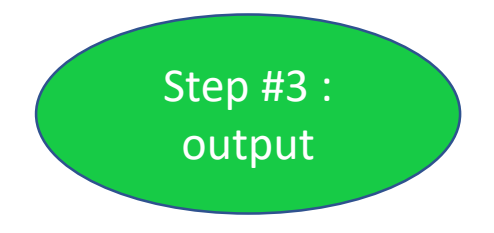

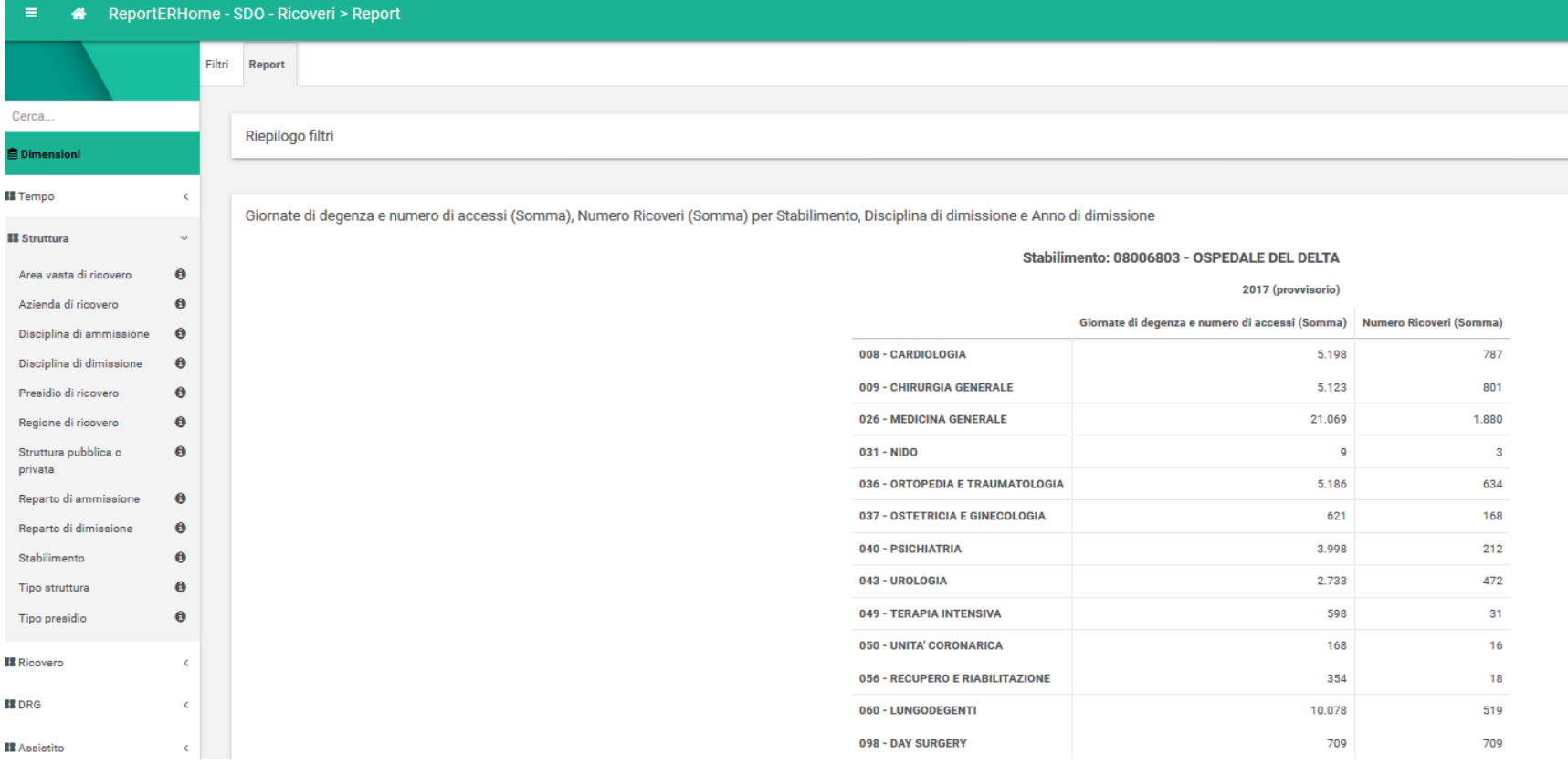

### Costruzione di un Report - modifica

۰

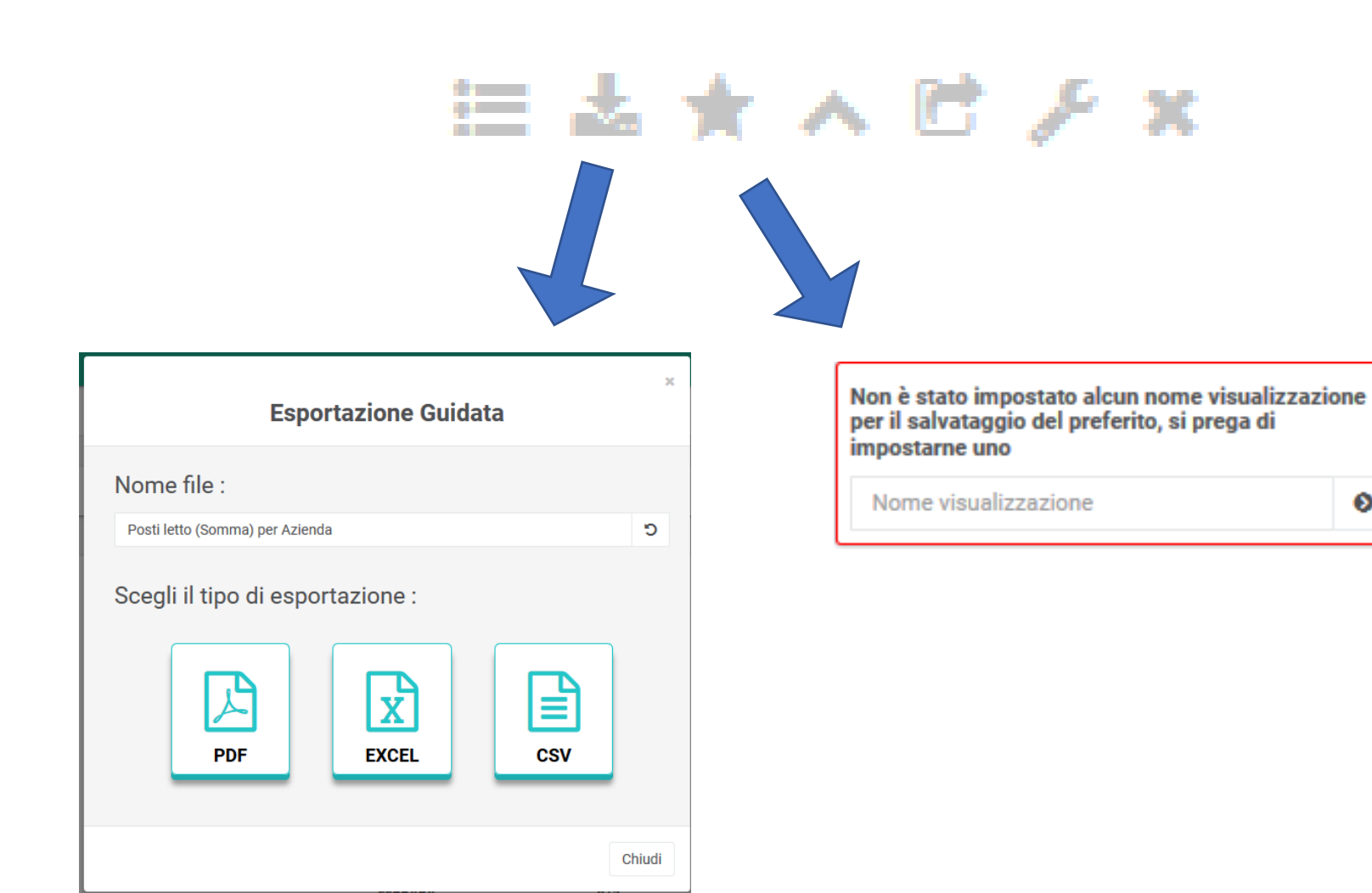

### gestione output: **Storicizzazione**

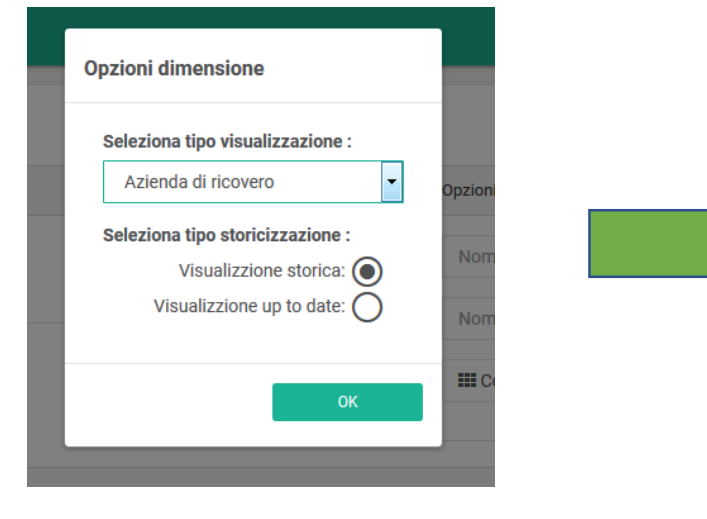

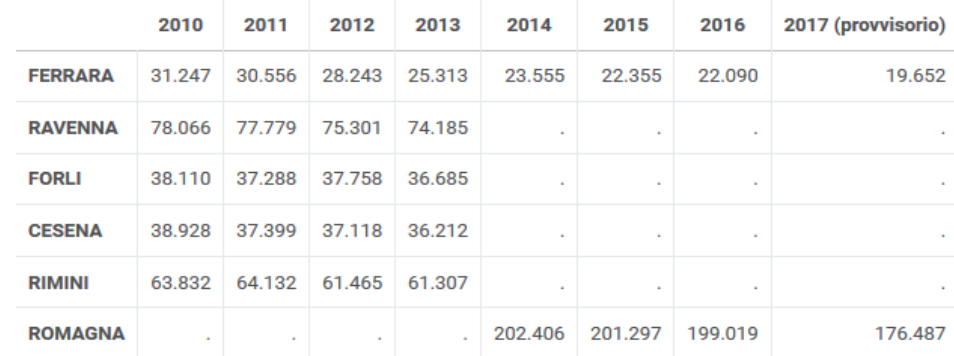

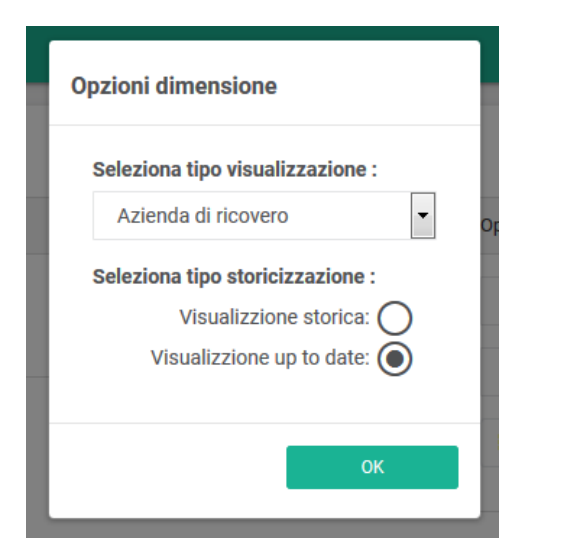

![](_page_15_Picture_5.jpeg)

Costruzione di un Report - **SINTESI**

- o Selezione di più anni TREND
- o Creazione di più report / visualizzazioni
- o Possibilità di selezionare più *rappresentazioni* di una variabile (anche contemporaneamente)
- o Possibilità di salvare un report
- o Possibilità di **CONDIVIDERE** un report